# **Part 5 - Commands Set #3**

# **Module 15: Measure**

Learning Outcomes

When you have completed this module, you will learn how to measure.

#### **Measure**

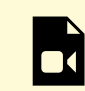

*One or more interactive elements has been excluded from this version of the text. You can view them online here: https://open.library.okstate.edu/osuautocad/?p=1128#video-1128-1*

More information about **MEASURE** can be found at: https://help.autodesk.com/view/ACD/2023/ ENU/?guid=GUID-212933E8-BC53-4872-A3DC-32C48DE1B2D0

# **Module 16: List**

Learning Outcomes

When you have completed this module, you will learn about the property data for selected objects.

### **List**

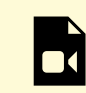

*One or more interactive elements has been excluded from this version of the text. You can view them online here: https://open.library.okstate.edu/osuautocad/?p=1206#video-1206-1*

More information about **LIST** can be found at: https://help.autodesk.com/view/ACD/2023/ ENU/?guid=GUID-88FFCF22-5F25-48D9-BD43-4F248EFFCE17

# **Module 17: Fillet**

Learning Outcomes

When you have completed this module, you will learn how to round the edges of two objects.

### **Fillet**

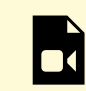

*One or more interactive elements has been excluded from this version of the text. You can view them online here: https://open.library.okstate.edu/osuautocad/?p=1270#video-1270-1*

More information about **Fillet** can be found at: https://help.autodesk.com/view/ACD/2023/ ENU/?guid=GUID-64F8B700-23B3-4BD6-8C03-66121AA13E8F

# **Module 18: Chamfer**

Learning Outcomes

When you have completed this module, you will learn how to bevel the edges of two objects.

### **Chamfer**

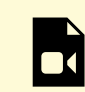

*One or more interactive elements has been excluded from this version of the text. You can view them online here: https://open.library.okstate.edu/osuautocad/?p=1312#video-1312-1*

More information about **Chamfer** can be found at: https://help.autodesk.com/view/ACD/2023/ ENU/?guid=GUID-B1DCF991-90A7-4DB0-96FC-BDA3FB76337C

## **Module 19: Move**

#### Learning Outcomes

When you have completed this module, you will learn how to move objects a specified distance in a specified direction.

### **Move**

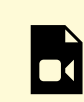

*One or more interactive elements has been excluded from this version of the text. You can view them online here: https://open.library.okstate.edu/osuautocad/?p=1326#video-1326-1*

More information about **Move** can be found at: https://help.autodesk.com/view/ACD/2023/ ENU/?guid=GUID-47CE7325-84C0-4414-80A3-29DC98392709

# **Module 20: Copy**

#### Learning Outcomes

When you have completed this module, you will learn how to copy objects a specified distance in a specified direction.

### **Copy**

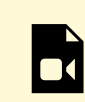

*One or more interactive elements has been excluded from this version of the text. You can view them online here: https://open.library.okstate.edu/osuautocad/?p=2119#video-2119-1*

More information about **Copy** can be found at: https://help.autodesk.com/view/ACD/2023/ ENU/?guid=GUID-1CF9287F-06E8-4D03-8377-2E130862FE02

# **Module 21: Rotate**

Learning Outcomes

When you have completed this module, you will learn how to rotate objects around a base point.

### **Rotate**

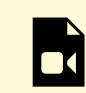

*One or more interactive elements has been excluded from this version of the text. You can view them online here: https://open.library.okstate.edu/osuautocad/?p=2129#video-2129-1*

More information about **Rotate** can be found at: https://help.autodesk.com/view/ACD/2023/ ENU/?guid=GUID-1C265537-FBAC-48D5-B448-B72E777071E5

# **Module 22: Mirror**

Learning Outcomes

When you have completed this module, you will learn how to create a mirrored copy of selected objects.

### **Mirror**

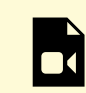

*One or more interactive elements has been excluded from this version of the text. You can view them online here: https://open.library.okstate.edu/osuautocad/?p=2131#video-2131-1*

More information about **Mirror** can be found at: https://help.autodesk.com/view/ACD/2023/ ENU/?guid=GUID-595277C8-9B87-4CFB-A3AF-769537A22F3D

# **Module 23: Rectangular Array**

Learning Outcomes

When you have completed this module, you will learn how to create copies of objects arranged in a pattern.

### **Rectangular Array**

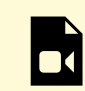

*One or more interactive elements has been excluded from this version of the text. You can view them online here: https://open.library.okstate.edu/osuautocad/?p=2133#video-2133-1*

More information about **Array** can be found at: https://help.autodesk.com/view/ACD/2023/ ENU/?guid=GUID-8336B4CD-5375-4290-BD08-7D9E022741F6

# **Module 24: Polar Array**

Learning Outcomes

When you have completed this module, you will learn how to create copies of objects arranged in a pattern.

### **Polar Array**

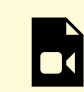

*One or more interactive elements has been excluded from this version of the text. You can view them online here: https://open.library.okstate.edu/osuautocad/?p=2135#video-2135-1*

More information about **Array** can be found at: https://help.autodesk.com/view/ACD/2023/ ENU/?guid=GUID-8336B4CD-5375-4290-BD08-7D9E022741F6

# **Exercise #4**

Exercises

Exercise #4-1

Exercise #4-2